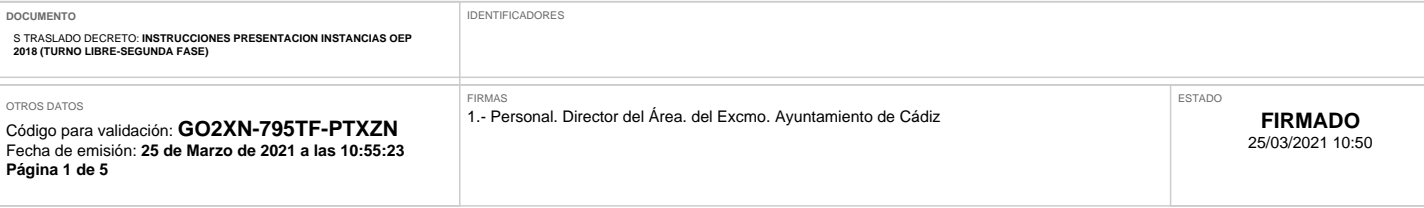

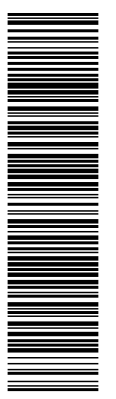

# Esta es una copia impresa del documento leder, 190837 GO2XN-785TF-PTXZN 34AAC3AC34ClES4TEC16FCEE914EBA29) generada con la aplicación informática Firmadoc. El documento está FIRMADO. Mediante el código de<br>verificación pued Esta es una copia impresa del documento (Ref: 1508937 GO2XN-7957EF-PTXZN 34AAC3A20E9041ADC61CE854EC167EE914EBA329) generada con la aplicación informática Firmadoc. El documento está FIRMADO. Mediante el código de verificación puede comprobar la validez de la firma electrónica de los documentos firmados en la dirección web: https://portalde/contribuyente.cadiz.es/portalCiudadano/portal/verificarDocumentos.do?pes\_cod=5&ent\_id=1&idoma

# **INSTRUCCIONES PARA LA OBTENCIÓN ELECTRÓNICA DE CARTAS DE PAGO Y PRESENTACION ELECTRONICA Y PRESENCIAL DE SOLICITUDES DE PARTICIPACION EN PROCEDIMIENTO DE SELECCIÓN DE PERSONAL-OEP 2018 (TURNO LIBRE-SEGUNDA FASE)**

### **Fecha: 25/03/2021**

1º/ En el BOE número 72, de fecha 25 de marzo de 2021, se publica la convocatoria de las plazas de funcionarios/as de carrera del Ayuntamiento de Cádiz que a continuación se relacionan, incluidas en la Oferta de Empleo Público de 2018 (Turno libre- Segunda Fase), mediante el sistema de concurso oposición, **SIENDO EL PLAZO DE PRESENTACIÓN DE SOLICITUDES DESDE EL 26 DE MARZO DE 2021 HASTA EL 26 DE ABRIL DE 2021:**

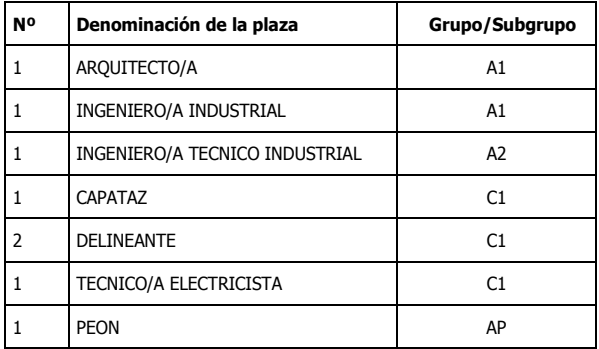

2º/ **OBTENCIÓN ELECTRÓNICA DE LA CARTA DE PAGO** (Anexo 4 Bases generales comunes a los procesos de acceso a la condición de funcionario de carrera del Ayuntamiento de Cádiz. BOP Cádiz núm. 79 de 29/04/2019):

Paso primero : Generar la Carta de Pago de la Tasa: Para generar la carta de pago debe accederse en el acceso que se encuentra en el portal de hacienda del Ayuntamiento de Cádiz, al que se accede a través de la sede electrónica municipal www.cadiz.es:

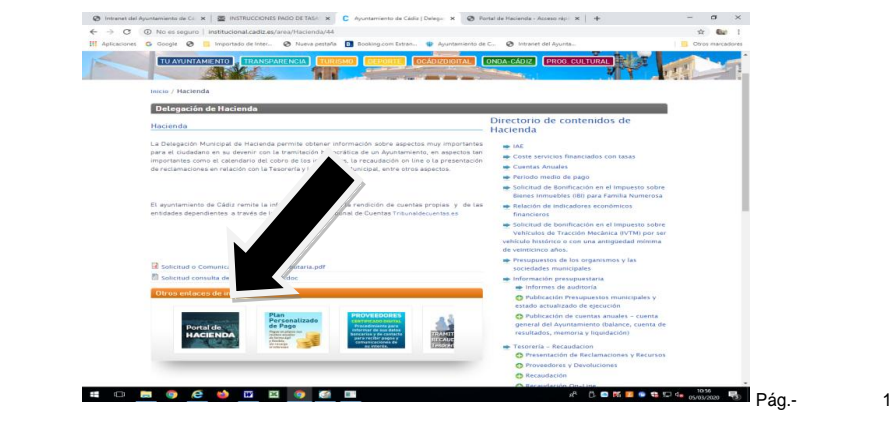

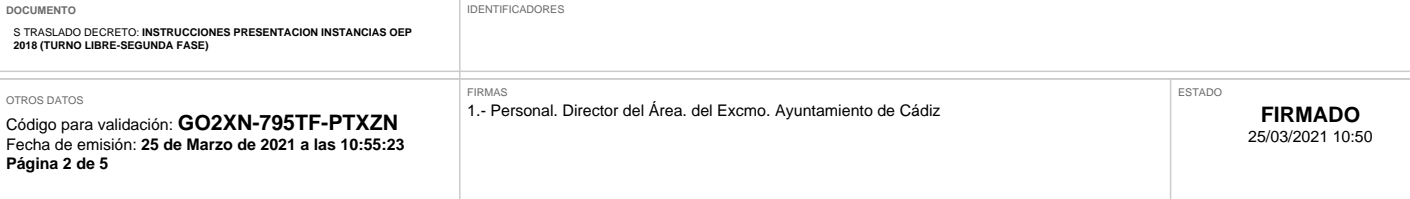

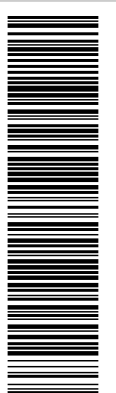

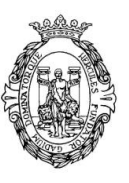

Una vez dentro del portal de Hacienda hay que ir seleccionando varias pestañas. En primer lugar hay que seleccionar "Catálogos de Trámites", dentro de ella elegir sección "trámites de Gestión tributaria y recaudación" haciendo clic en "Autoliquidaciones", y dentro de esta "expedición de documentos a instancia de parte".

También puede accederse de forma directa a través del banner de la web denominado "Tramite pago de tasas (formulario de autoliquidación para su posterior pago en banco)" o pegando en el navegador el siguiente enlace: https://portaldelcontribuyente.cadiz.es/portalCiudadano/portal/noEstatica.do?opc\_id=96&prv1 =11&mun1=1041&prv3=11&mun3=1041&con\_id=8&cod\_ayu=000026&con\_tca=1&pes\_cod= 3&ent\_id=1&idioma=1

Una vez cumplimentado los datos obligatorios en el apartado autoliquidación, en el "objeto por el que se autoliquida" y "comentario" se pondrá tasa examen y plaza a la que se presenta (Ej. tasa examen Subalterno/a) y seleccionará del desplegable la tarifa que corresponda al proceso selectivo según el grupo de titulación de la plaza convocada:

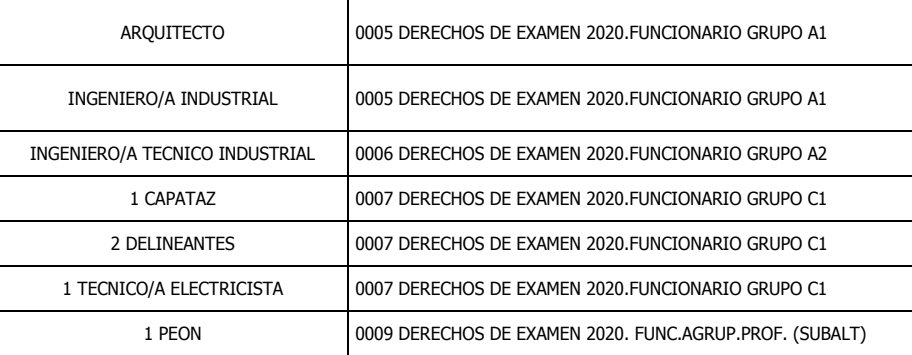

 Paso segundo: Realizar el pago: Generada la carta de pago su abono se hará efectiva en cualquier Banco, Caja de Ahorros o cooperativa de crédito que actúan como entidades colaboradoras\* que prestan el servicio en el Ayuntamiento de Cádiz. Tal ingreso se podrá efectuar:

**a)** Por vía telemática sin certificado electrónico;

 mediante el pago con su tarjeta en TPV del Ayuntamiento de Cádiz (Inicio Pago Online Pago Online sin Certificado Digital,) introduciendo determinados datos que se incluyen en su carta de pago.

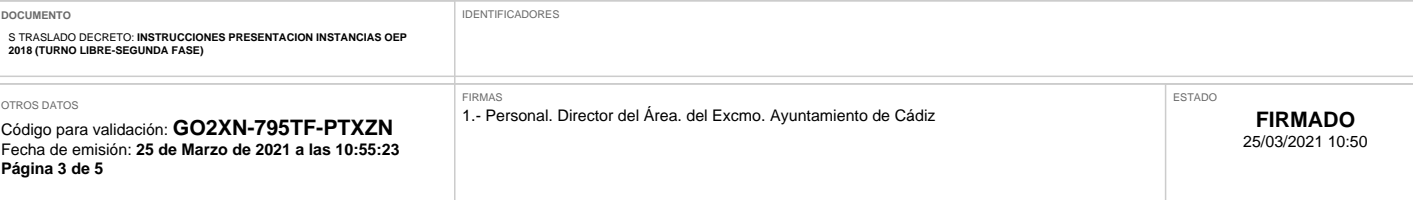

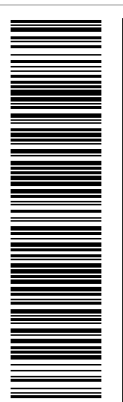

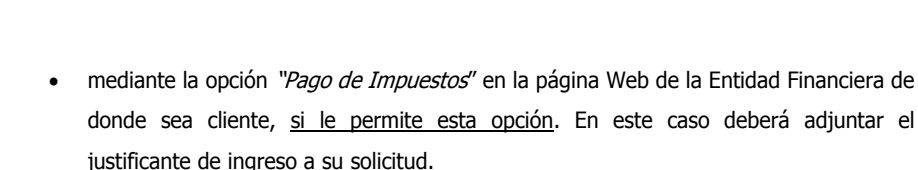

**b)** Personándose en las oficinas de las entidades colaboradoras con la Carta de Pago impresa. Las entidades colaboradoras son UNICAJA, BBK CAJA SUR, S.A.U., BBVA, BANKIA, CAIXA BANK, TARGO BANK, BANCO SANTANDER, DEUTSCHE BANK, CAJA RURAL DEL SUR, BANCA MARCH, CAJA MAR, IBERCAJA, BANCO SABADELL.

**3º/ OBTENCIÓN PRESENCIAL DE LA CARTA DE PAGO:** En La Tesorería municipal sita en la Casa Consistorial, previa cita telefónica o por whatsap en los teléfonos señalados al final del documento.

**4º/PRESENTACIÓN TELEMATICA DE SOLICITUDES**: Según figura en el Anexo 4 de las bases, la presentación de solicitudes telemáticamente se realizará mediante la plataforma Cádiz Tramita. No obstante, dado que dicha plataforma esta teniendo problemas técnicos es **por lo que se proporcionan medios electrónicos alternativos para esa presentación, y que son los siguientes:**

- Acceder a la página www.cadiz.es
	- Clicar sobre la pestaña correspondiente a Empresas Municipales/Ayuntamiento de Cádiz. APARTADO: PRESENTACIÓN DE DOCUMENTOS: https://sede.administracion.gob.es/PAG\_Sede/ServiciosElectronicos/RegistroElectronicoCom un.html y pinchando en Registro Electrónico. También se puede pegar este enlace directamente en el navegador.

También puede accederse de forma directa a través del banner de la web denominado **Tramite** solicitud

Una vez cumplimentado para realizar el registro debe disponer de DNI electrónico o Certificado electrónico en vigor.

Deberá realizar los siguientes pasos:

- 1.- En el apartado primero deberá introducir datos personales.
- 2.- En el apartado segundo deberá introducir:
- Organismo destinatario: deberá localizarnos en el buscador, administración local, de Comunidad Autónoma de Andalucía, provincia de Cádiz, y en buscador, Ayuntamiento (aparecemos en la segunda página).

en de la partida de la partida de la partida de la partida de la partida de la partida de la partida de la par

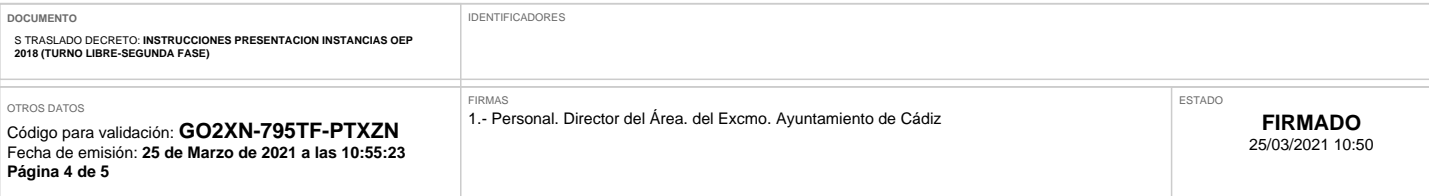

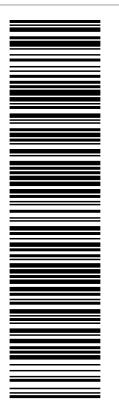

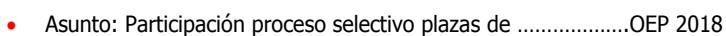

- Expone: interés de participar en dicho proceso selectivo
- Solicita: ser admitido en ese procedimiento selectivo.

3.- En el apartado tercero podrá anexar toda la documentación necesaria:

 Resguardo de la carta de pago de los derechos de examen, o en su caso los documentos acreditativos de su exención y/o bonificación. En caso de exención por desempleo los justificantes se podrán obtener en los siguientes organismos:

- o SAE: Documento de demanda de empleo, antigüedad como demandante, y no rechazo de ofertas para acciones de promoción o formativas.
- SEPE: Certificado de no percibir prestaciones por desempleo o en su caso, importe de la misma.
- Fotocopia del título exigido en las bases reguladoras o del resguardo de solicitud.
- Impreso de autobaremación.
- Fotocopia del DNI.

Sólo pueden anexarse 5 archivos diferentes y existe determinados límites de peso de dichos documentos. Por ello podrá escasear en un mismo archivo varios documentos (p.ej. Solicitud, auto baremación, D.N.I. y título) a efectos de cumplir con los límites establecidos.

4.-Una vez rellena esta solicitud y firmada digitalmente, se recibirá en Registro General del Ayuntamiento de Cádiz.

### **5º/ PRESENTACIÓN PRESENCIAL DE SOLICITUDES:**

1./ En el Registro General del Ayuntamiento de Cádiz, mediante cita previa en los teléfonos señalados al final del documento.

2./ En cualquiera de los Registros de la Administración General del Estado, las Administraciones de las Comunidades Autónomas, las Entidades que integran la Administración Local y El sector público institucional.

3. / En las representaciones diplomáticas u oficinas consulares de España en el extranjero, En las oficinas de asistencia en materia de registros. En cualquier otro que establezcan las disposiciones vigentes.

4./También pueden presentarse en una Oficina de Correos, en sobre abierto para que la instancia que se remita sea fechada y sellada por la Oficina de Correos antes de ser certificada, tal y como señala el artículo 16 de la Ley 39/2015, de 1 de octubre, de procedimiento Administrativo Común de las Administraciones Públicas. De no ser así no podrá estimarse como presentada en fecha.

### **6º./ EN CUALQUIER CASO SE RECUERDA QUE DADA LAS RESTRICCIONES EN LA ATENCIÓN PRESENCIAL TANTO EN LA TESORERÍA MUNICIPAL (PARA GENERAR LA**

e de la provincia de la provincia de la provincia de la provincia de la provincia de la provincia de la provincia d<br>14 de junho de la provincia de la provincia de la provincia de la provincia de la provincia de la provinci

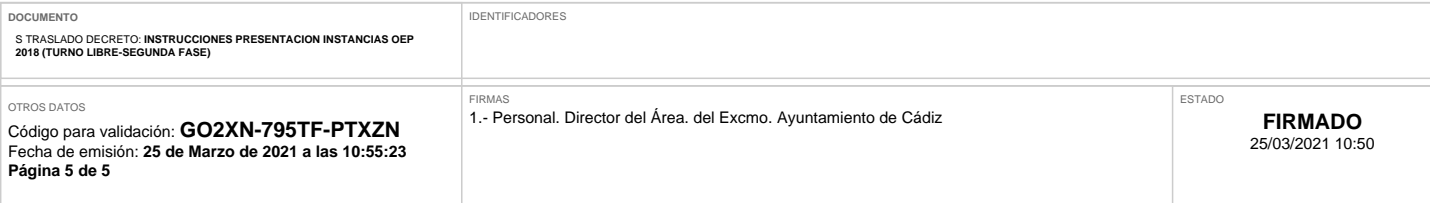

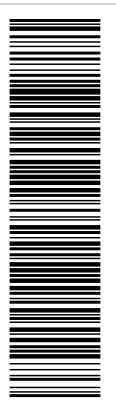

**CARTA DE PAGO) COMO EN EL REGISTRO DE LA CASA CONSISTORIAL (PARA LA PRESENTACIÓN DE DOCUMENTACIÓN), LAS CUALES REQUIEREN DE CITA PREVIA, SE ACONSEJA QUE A LO/AS INTERESADOS NO DEMOREN LA TRAMITACIÓN A LOS ÚLTIMOS DIAS.** 

# **MEDIOS DE CONTACTO TESORERÍA:**

**Correo electrónico para consultas: recaudacion.tesoreria@cadiz.es Teléfonos de Información: 956.24.10.14 y 956.24.10.04 Whatsapp (Lunes a Viernes de 9.00h a 14.00h): 638 024 009**

### **MEDIOS DE CONTACTO REGISTRO:**

**Correo electrónico para consultas: registro.ayuntamiento@cadiz.es Teléfonos de Información: 956.24.10.72 – 956.75.52.29**